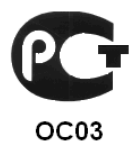

# КОНТРОЛЛЕР «КОДОС ЕС-202Ш»

Руководство по эксплуатации

### СОДЕРЖАНИЕ

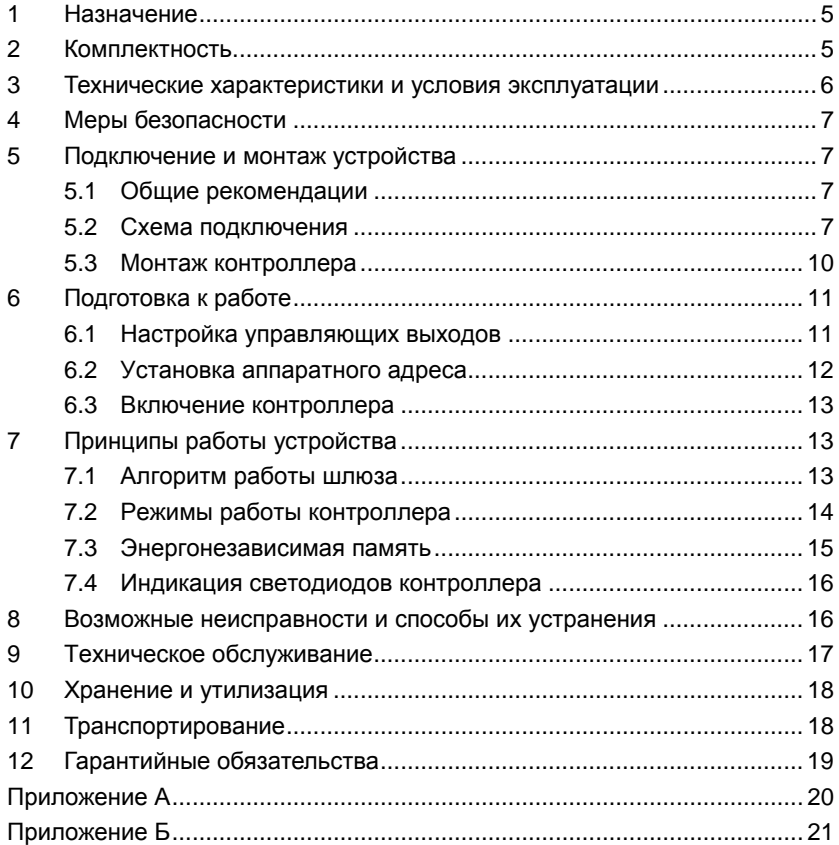

Условные обозначения, применяемые в документе

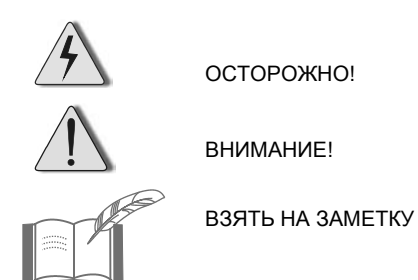

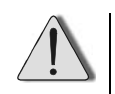

В связи с постоянным стремлением производителя к совершенствованию изделия возможны отдельные несоответствия между изделием и настоящим руководством по эксплуатации, не влияющие на применение изделия

Контроллер *«КОДОС EC-202Ш»* входит в состав оборудования для системы контроля и управления доступом *«КОДОС»* и соответствует требованиям нормативных документов ГОСТ Р 50009-2000, ГОСТ Р 52435-2005 (разд.5, разд.6), ГОСТ Р 51241-2008 (п.п.5.2-5.5, 5.7-5.9, 5.11).

Имеет сертификат соответствия *№ РОСС RU.ОC03.В01649*, выданный органом по сертификации ФГУ «ЦСА ОПС» МВД России.

Срок действия сертификата с 02.12.2010 по 01.12.2013 г.

### **1 Назначение**

**Контроллер «КОДОС ЕС-202Ш»** (далее по тексту – контроллер) предназначен для управления шлюзом, который представляет собой или шлюзовую кабину – единую конструкцию с двумя дверями, ограничивающую некоторый объем, или тамбур – помещение, имеющее входную и выходную двери, работающие по общему алгоритму. В процессе работы контроллер выполняет различные функции: осуществляет выдачу управляющих сигналов исполнительным устройствам дверей шлюза, обработку и хранение информации, поступающей от считывателей, прием/передачу информации по линии связи с сетевым контроллером, и др. Применяется в составе системы контроля и управления доступом (СКУД).

Для связи контроллера с компьютером (ПК) используются сетевые контроллеры (например, «КОДОС СК-Е» или «КОДОС СК-232»).

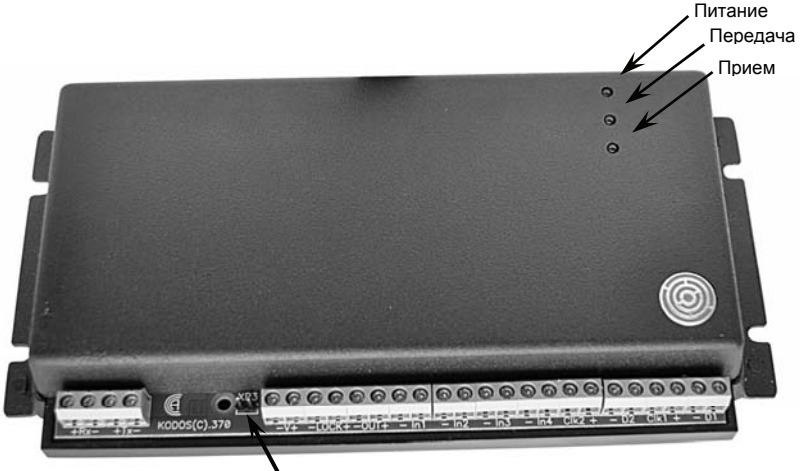

Контакты (XP3) для установки перемычки (джампера)

### **Рисунок 1 – Общий вид контроллера «КОДОС ЕС-202Ш»**

### **2 Комплектность**

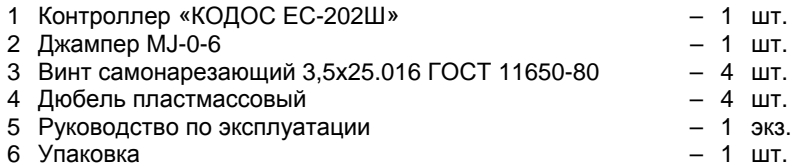

#### $\overline{3}$ Технические характеристики и условия эксплуатации

#### Таблица 1 – Общие технические характеристики

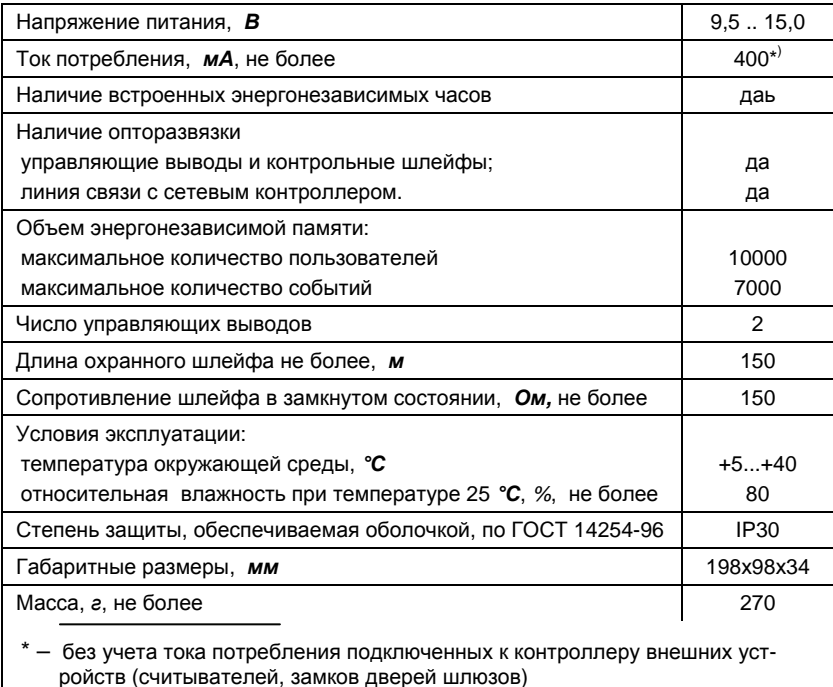

#### Таблица 2 - Характеристики линии связи со считывателем

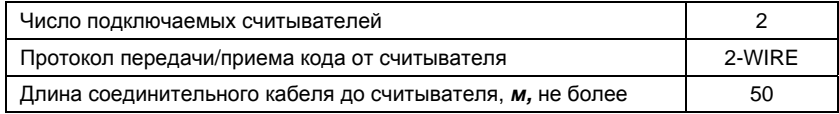

### Таблица 3 - Характеристики линии связи с сетевым контроллером

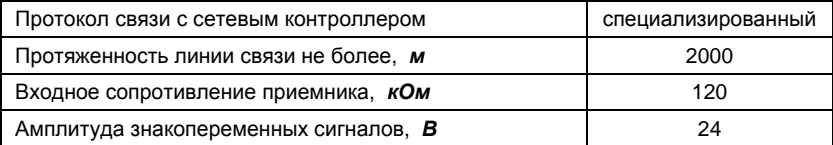

### **4 Меры безопасности**

При установке и эксплуатации контроллера необходимо руководствоваться «Правилами технической эксплуатации электроустановок потребителей» и «Правилами техники безопасности при эксплуатации электроустановок потребителей».

К работе с контроллером допускаются лица, изучившие настоящее руководство, а также прошедшие аттестацию по технике безопасности на 3 группу допуска при эксплуатации электроустановок, инструктаж по технике безопасности на рабочем месте.

Запрещается устанавливать контроллер на токоведущих поверхностях и в сырых помещениях (с влажностью выше 80%).

Проведение всех работ с контроллером не требует применения специальных средств защиты.

Не допускается:

- − использовать при чистке загрязненных поверхностей абразивные и химически активные вещества;
- − вскрывать пломбы в течение гарантийного срока эксплуатации.

### **5 Подключение и монтаж устройства**

### **5.1 Общие рекомендации**

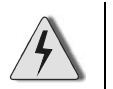

- Монтаж, установку и ремонтные работы следует производить при отключенном питании устройств.
- Необходимо соблюдать полярность при подключении устройств.

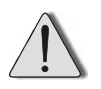

- Выбор проводов и способов их прокладки должен производиться в соответствии с требованиями ПУЭ, СНиП 3.05.06-85, ВСН 116-93 и НПБ 88-2001.
- Во избежание выхода из строя DIP-переключателей (см. п.6.2) не следует применять чрезмерных усилий при смене положения переключателей.

### **5.2 Схема подключения**

Маркировка и назначение клемм контроллера показаны на рисунке 2 и в таблице 4.

Непосредственное подключение шлюзовой кабины или тамбуршлюза к контроллеру производится в соответствии с назначением клемм контроллера, а также в соответствии с технической документацией на подключаемую шлюзовую кабину.

К контроллеру могут подключаться считыватели «КОДОС» различных типов. В таблице 5 приведена маркировка клемм применяемых считывателей и их соответствие клеммам контроллера.

### **Контроллер «КОДОС ЕС-202Ш»**

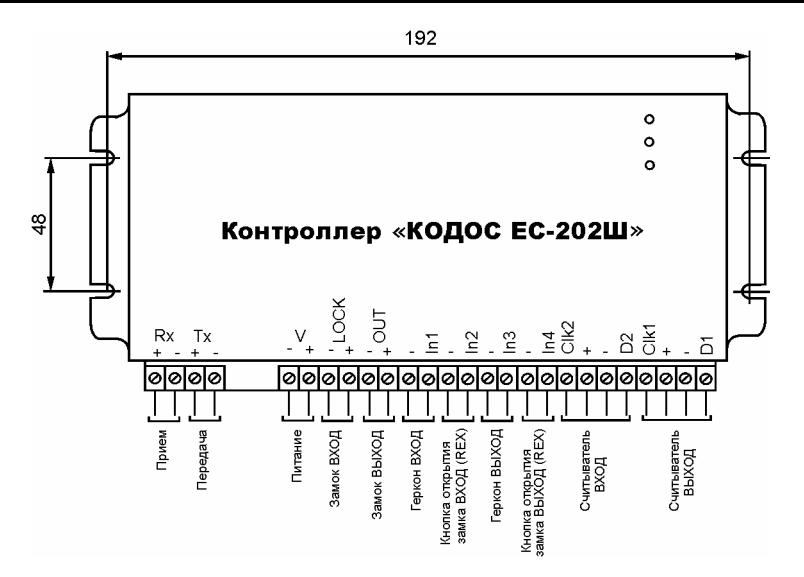

#### **Рисунок 2 – Маркировка и назначение клемм контроллера**

#### **Таблица 4 – Назначение клемм контролера и рекомендуемые типы и сечения проводов**

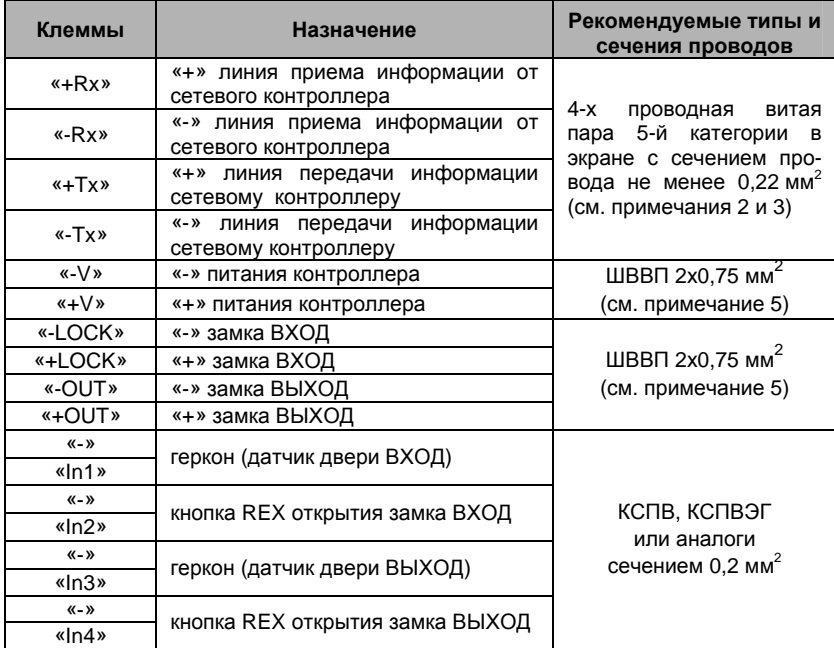

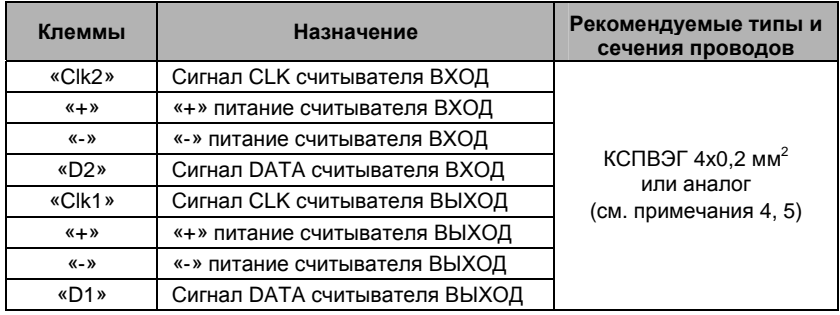

#### **Продолжение таблицы 4**

*1 ВХОД – наружная дверь шлюза, ВЫХОД – внутренняя.* 

*2 Витые пары «+Rx», «-Rx» и «+Tx», «-Tx» не разбивать.* 

*3 Экранирующую оплетку линии связи с сетевым контроллером подключать к клемме «-12V» сетевого контроллера. Конец оплетки с другой стороны оставить неподключенным.* 

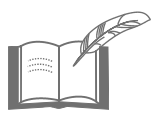

*4 Экранирующую оплетку соединительного кабеля считывателя следует подключать к клемме «-» той группы клемм контроллера, которая предназначена для подключения данного считывателя. Конец оплетки с другой стороны оставить неподключенным. Витую пару не применять.* 

*5 Для расчета сечения проводов и протяженности линий (например, управления, питания турникета и т. д.), а также в случае применения считывателей с током потребления более 150 мА необходимо применять методику расчетов, изложенную в документе "Система контроля и управления доступом на базе контроллеров серии «КОДОС ЕС» Руководство по инсталляции".* 

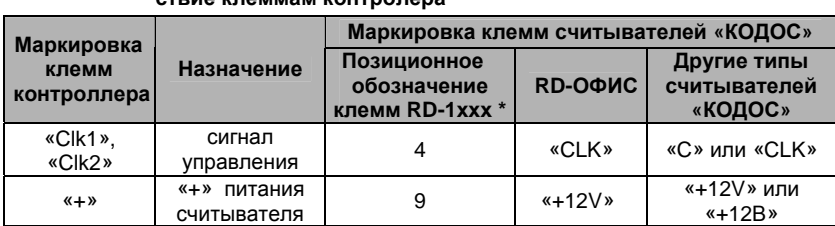

#### **Таблица 5 – Назначение и маркировка клемм считывателей и их соответствие клеммам контролера**

**Продолжение таблицы 5** 

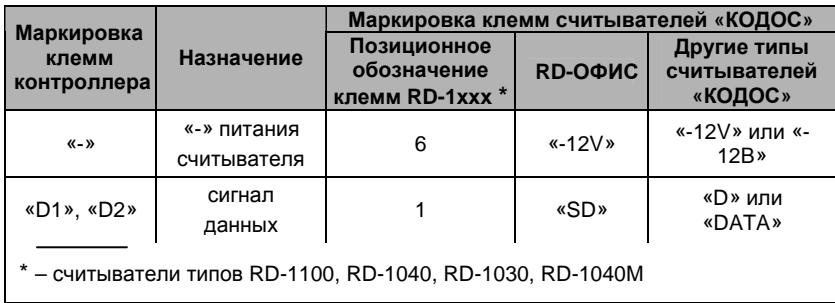

Управляющие выходы контроллера представляют собой каскады типа «открытый сток» (см. рисунок 3). Управляющий выход «-LOCK» в дежурном режиме закрыт (ток через нагрузку не протекает). При поднесении к считывателю разрешенного кодоносителя выход «-LOCK» открывается.

При установленной перемычке (джампере) (см. рисунок 1) в дежурном режиме управляющий выход «-LOCK» открыт (через нагрузку протекает ток), а при поднесении разрешенного кодоносителя выход «-LOCK» закрывается.

Входные каскады контроллера приведены на рисунке 4.

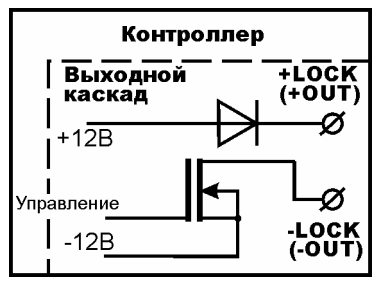

**Рисунок 3 – Схема выходных каскадов «–LOCK», «–OUT»**

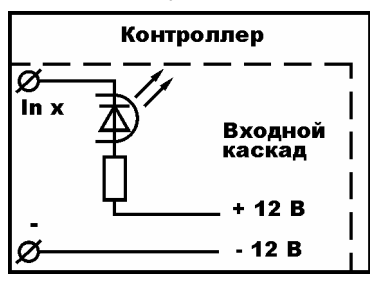

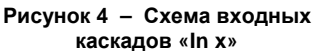

### **5.3 Монтаж контроллера**

Контроллер рекомендуется устанавливать так, чтобы исключить несанкционированный доступ к нему посторонних лиц. Вместе с тем, для проведения регламентных работ доступ к устройству не должен быть слишком затруднен.

Контроллер необходимо размещать вдали от источников тепла, влаги и электромагнитного излучения.

Контроллер может быть установлен на поверхность любого типа. Для крепления устройства в комплекте поставки имеются самонарезающие винты и дюбели (для крепления на бетонную или кирпичную поверхность).

Расстояния между отверстиями для установки контроллера приведены на рисунке 2.

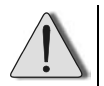

С обратной стороны корпуса установлены пломбы для контроля несанкционированного вскрытия (см. рисунок 5). **Нарушение пломб ведет к снятию с гарантии.**

### **6 Подготовка к работе**

### **6.1 Настройка управляющих выходов**

Подключаемые к контроллеру в качестве исполнительных устройств замки шлюзовой кабины или тамбур-шлюза, в зависимости от наличия напряжения на них в дежурном режиме, подразделяются на два типа: **прямые** и **инверсные**. Замок прямого типа в дежурном режиме обесточен, дверь закрыта. При подаче на него напряжения дверь открывается. На замок инверсного типа в дежурном режиме подается постоянное напряжение, дверь закрыта. Для открытия двери в этом случае необходимо обесточить замок (снять напряжение).

Если к контроллеру подключается замок **инверсного** типа (например, электромагнитный), то контакты джампера (см. рисунок 1) замыкаются перемычкой.

Если подключается замок **прямого** типа (например, импульсный или электромеханический), то перемычка не устанавливается.

- Управление замком осуществляется подачей или снятием напряжения 12 В на время открытия замка. При этом долговременный ток нагрузки на управляющем выходе контроллера не должен превышать 1,5 А.
	- Допускается непосредственное подключение цепи электромагнита к управляющему выходу только для электромагнитных замков, имеющих потребляемую мощность не более 18 Вт при напряжении питания 12 В.
	- При использовании импульсных электромеханических замков с током до 4 А допускается их кратковременное включение на время не более 2 c.
	- При несоблюдении вышеуказанных требований возможен выход каскадов управления замками из строя.
	- Применение замков, имеющих характеристики, превышающие указанные, требует установки дополнительного преобразующего устройства. В подобных случаях предлагаем обращаться за консультацией к изготовителю контроллеров серии «КОДОС».

### **6.2 Установка аппаратного адреса**

При использовании контроллера в системах «КОДОС» необходимо указывать его аппаратный адрес. Он предназначен для идентификации устройства в системе.

Аппаратный адрес контроллера – это число в пределах от 0 до 250. Пользователь может самостоятельно задать адрес с помощью восьми DIP-переключателей, расположенных со стороны задней стенки контроллера (см. рисунок 5, увеличенная часть изображения). Для этого необходимо знать двоичный код адреса, который следует ввести с помощью переключателей, установив их в соответствующие положения.

Переключатель под номером 1 обозначает «младший» разряд, под номером 8 – «старший». Переключатели могут находиться в верхнем положении (или «ON», см. рисунок 6, переключатель 1), что соответствует состоянию «включено», или нижнем положении (переключатели 2 – 8), соответствующем состоянию «выключено».

Смена положения переключателя осуществляется с помощью тонкого острого предмета.

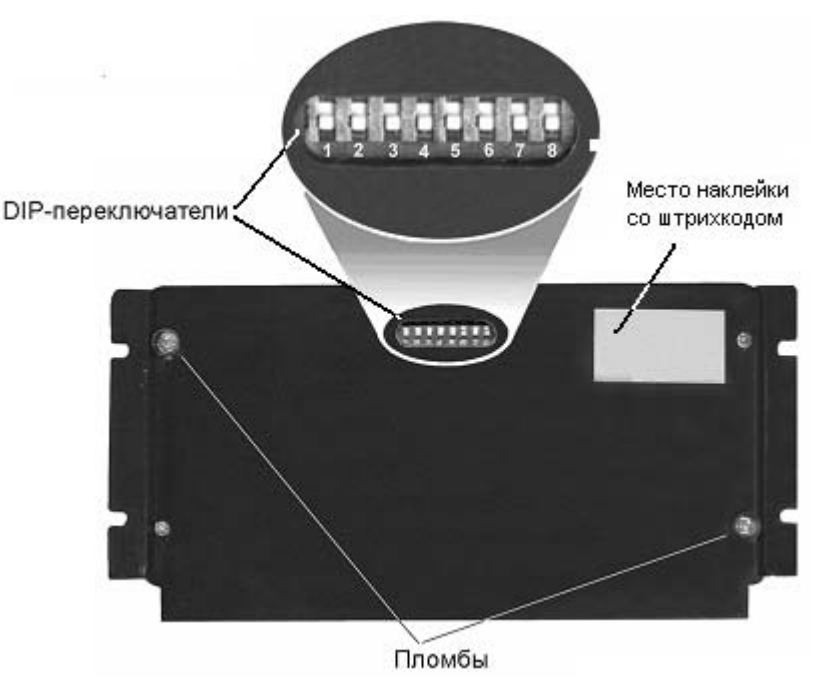

**Рисунок 5 – DIP-переключатели контроллера**

### **Контроллер «КОДОС ЕС-202Ш»**

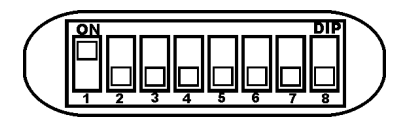

**Рисунок 6 – Возможные положения переключателя**

Алгоритм установки десятичного адреса с помощью DIPпереключателей описан в Приложении А.

Для удобства в Приложении Б приведены таблицы адресов в десятичной системе и соответствующие им состояния переключателей.

- Адреса от 251 до 255 являются системными и применяются в тестовых режимах работы контроллера. Их запрещается использовать в качестве аппаратных адресов в эксплуатационном режиме.
- Необходимо следить за тем, чтобы в одной линии связи адреса разных контроллеров не совпадали.
- Во избежание выхода из строя DIP-переключателей не применяйте чрезмерных усилий при установке аппаратного адреса.

### **6.3 Включение контроллера**

Перед вводом контроллера в эксплуатацию для зарядки встроенной аккумуляторной батареи необходимо подать на контроллер напряжение питания и выдержать его во включенном состоянии в течение не менее 14 часов.

### **7 Принципы работы устройства**

### **7.1 Алгоритм работы шлюза**

Контроллер применяется в составе системы контроля и управления доступом, осуществляя по специальному алгоритму допуск владельцев электронных карт в охраняемое помещение через контролируемые двери шлюзовой кабины или тамбур-шлюза.

Считыватели идентификационного кода устанавливаются с внешней стороны кабины у дверей шлюза.

Кнопки REX также устанавливаются с внешней стороны шлюза, таким образом, чтобы сотрудник службы безопасности, контролирующий проход, мог осуществлять допуск в ту или другую сторону посредством нажатия данных кнопок.

Алгоритм работы шлюза под управлением контроллера «КОДОС ЕС-202Ш» заключается в следующем:

а) при прохождении на охраняемый объект владелец электронной карты, идентифицировав себя поднесением ее к входному считывателю (карта в системе зарегистрирована – доступ разрешен) заходит внутрь шлюза и закрывает за собой дверь.

После закрытия двери работа считывателей обеих дверей на определенное время («время нахождения в шлюзе» – устанавливается при помощи Базовой программы ПО «КОДОС ИКБ») блокируется контроллером.

В этот момент считывание карты другого пользователя (как со стороны входа, так и со стороны выхода) и, соответственно, проход пользователя в шлюз невозможны;

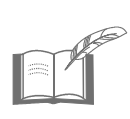

*После того как владелец электронной карты зашел в шлюз, обязательным условием дальнейшего прохода является закрытие за собой входной двери. До тех пор, пока входная дверь остается открытой, кнопка REX выходной двери заблокирована, проход на объект невозможен. Считыватель с внешней стороны выходной двери в этот момент также заблокирован.* 

б) затем, после выполнения вошедшим (либо сотрудником службы безопасности) каких-либо дополнительных процедур, предусмотренных режимом охраны объекта, сотрудник службы безопасности, в зависимости от принятого решения, нажимает одну из кнопок REX:

либо кнопку открытия второй двери для дальнейшего прохода владельца электронной карты;

либо кнопку первой двери – для того, чтобы вошедший покинул шлюз, не заходя на охраняемый объект;

в) после прохода владельца карты через шлюз и закрытия выходной двери (либо входной двери при запрещении доступа на объект и выходе в обратном направлении) блокировка считывателей снимается и становится возможной идентификация кода электронной карты следующего проходящего через шлюз.

При выходе владельца электронной карты с охраняемого объекта алгоритм прохода через шлюз аналогичен вышеприведенному.

### **7.2 Режимы работы контроллера**

Контроллер может работать в одном из двух режимов: *автономном* (OFF-LINE) и *централизованном* (ON-LINE).

В *автономный* режим контроллер переходит автоматически в случае потери связи с ПК.

Переход в ON-LINE режим происходит также автоматически при восстановлении связи с ПК.

### При работе в автономном режиме (OFF-LINE) контроллер:

принимает и обрабатывает информацию, поступающую от счиa) тывателей:

б) управляет исполнительными устройствами (замками дверей шлюза) в соответствии с предварительными настройками;

в) обеспечивает хранение информационной базы данных (таблицы пользователей, временных зон, уровней доступа, праздничных дней);

ведет журнал происходящих событий (проходы сотрудников, тревожные ситуации, попытки несанкционированных проходов и др.), их дат и времени:

д) реализует режим контроля повторного прохода по уровням доступа для данного пользователя (локальный AntiPassBack);

e) автоматически переходит в сетевой (ON-LINE) режим работы при подключении контроллера к системе управления (ПК).

### При работе в централизованном режиме (ON-LINE) контроллер:

a) выполняет все функции режима OFF-LINE;

б) по командам с ПК позволяет вносить изменения в хранимые в памяти контроллера настройки и информацию о пользователях системы;

- B) управляет исполнительными устройствами по командам с ПК;
- r) передает сообщения в ПК о следующих событиях:
	- $1)$ о проходах пользователей;
	- $(2)$ о попытках прохода с запрещенными и неизвестными ключами:
	- $3)$ о тревожном статусе охранных шлейфов;

д) поддерживает функцию контроля повторного входа/выхода по уровням доступа в определенных контурах (глобальный AntiPassBack).

#### $7.3$ Энергонезависимая память

Контроллер оснащен энергонезависимой памятью для записи системных настроек, таблицы пользователей и журнала событий. Энергонезависимость памяти обеспечивается встроенной аккумуляторной батареей.

Запись событий ведется в «кольцевом» режиме, то есть при отсутствии свободного пространства в памяти контроллера новые события будут записываться поверх самых старых.

Информация о событиях передается в линию связи с ПК. Переданная запись журнала событий удаляется из памяти контроллера. Программное обеспечение СКУД, установленное на ПК, обрабатывает полученные сообщения и выдает команды по управлению контроллером и подключенными к нему устройствами.

### **7.4 Индикация светодиодов контроллера**

Светодиоды, расположенные на лицевой стороне корпуса (см. рисунок 1), предназначены для индикации наличия питания контроллера и информационного обмена с сетевым контроллером:

• Светодиод **«Питание»** сигнализирует о наличии питания (в рабочем состоянии должен гореть красным светом).

• Светодиод **«Передача»** сигнализирует о передаче сигнала от контроллера по линии связи с сетевым контроллером (мигает красным светом, когда сигнал передается).

• Светодиод **«Прием»** сигнализирует о приеме сигнала контроллером по линии связи с сетевым контроллером (мигает красным светом, когда сигнал принимается).

### **8 Возможные неисправности и способы их устранения**

Основной причиной неработоспособности контроллера является несоблюдение полярности при подключении контроллера к другим устройствам (см. раздел 5).

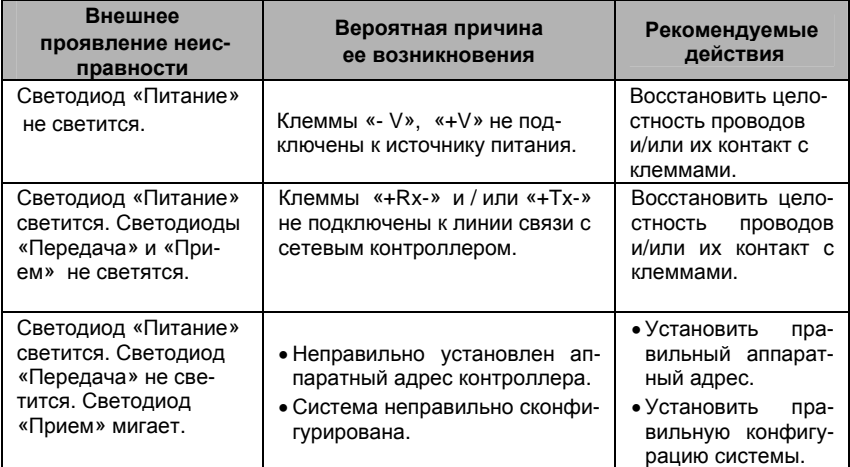

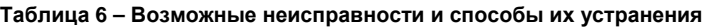

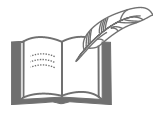

*Ремонт контроллера должен производиться в условиях специализированной мастерской.* 

## **9 Техническое обслуживание**

Техническое обслуживание (ТО) контроллера производится во время комплексного технического обслуживания всей системы, в которую он входит.

ТО должно выполняться персоналом, прошедшим специальную подготовку и имеющим квалификацию электрика не ниже третьего разряда.

ТО производится в планово-предупредительном порядке, который предусматривает следующую периодичность работ:

- а) ЕТО ежедневное техническое обслуживание;
- б) ТО-1 ежемесячное техническое обслуживание;
- в) ТО-2 ежеквартальное техническое обслуживание.

Перечень работ, выполняемых в рамках ЕТО:

1) визуальная проверка сохранности корпуса;

2) контроль работоспособности по внешним признакам (свечение светодиодов).

Перечень работ, выполняемых в рамках ТО-1:

- 1) очистка поверхностей от пыли и загрязнения;
- 2) визуальная проверка всех имеющихся соединений;
- 3) проверка надежности заземления изделий;
- 4) проверка работоспособности во всех режимах.

Перечень работ, выполняемых в рамках ТО-2:

- 1) выполнение работ, регламентированных ТО-1;
- 2) проверка уровней питающих напряжений;
- 3) проверка сопротивления линий, подсоединенных к изделиям.

Нормы расхода материалов на проведение работ по техническому обслуживанию изделия:

а) спирт этиловый ректификованный по ГОСТ Р 51652-2000, в соответствии с «Методикой нормирования расхода этилового спирта ОСТ 4ГО.050.010».

### **10 Хранение и утилизация**

10.1 Контроллер должен храниться в потребительской таре в отапливаемых складских помещениях при температуре окружающего воздуха от плюс 5°С до плюс 40°С и относительной влажности до 80% при температуре плюс 20°С.

В транспортной таре контроллер может храниться в неотапливаемых складских помещениях при температуре окружающего воздуха от минус 50°С до плюс 65°С и относительной влажности до (95±3)% при температуре плюс 35°С.

В помещении для хранения не должно быть токопроводящей пыли, паров кислот и щелочей, а также газов, вызывающих коррозию и разрушающих изоляцию.

Контроллер в транспортной таре должен храниться не более трех месяцев, при этом транспортная тара должна быть без подтеков и загрязнений.

При хранении более трех месяцев контроллер должен быть освобождены от тары.

Максимальный срок хранения – 6 месяцев.

10.2 Утилизацию изделия производить в регионе по месту эксплуатации изделия в соответствии с ГОСТ 30167-95 и региональными нормативными документами.

### **11 Транспортирование**

Транспортирование упакованного в транспортную тару изделия может производиться любым видом транспорта на любые расстояния в соответствии с правилами перевозки грузов, действующими на соответствующем виде транспорта. При этом тара должна быть защищена от прямого воздействия атмосферных осадков.

При транспортировании самолетом допускается размещение груза только в отапливаемых герметизированных отсеках.

Тара на транспортных средствах должна быть размещена и закреплена таким образом, чтобы были обеспечены ее устойчивое положение и отсутствие перемещения.

Условия транспортирования должны соответствовать условиям хранения 5 по ГОСТ 15150-69.

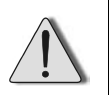

После транспортирования при отрицательных или повышенных температурах непосредственно перед вводом в эксплуатацию изделие должно быть выдержано не менее 3 часов в нормальных климатических условиях.

### **12 Гарантийные обязательства**

Изготовитель гарантирует соответствие изделия требованиям действующей технической документации при соблюдении потребителем требований действующей эксплуатационной документации.

Гарантийный срок эксплуатации изделия – 2 года со дня отгрузки с предприятия-изготовителя.

Гарантийное обслуживание изделия производится предприятиемизготовителем или сертифицированными ремонтными центрами при соблюдении потребителем условий гарантии, изложенных в гарантийном талоне.

Изделие

изготовлено и принято в соответствии с действующей технической документацией и признан годным для эксплуатации.

Подпись

### Приложение А (справочное) Алгоритм установки аппаратного адреса

Пользователь может самостоятельно задать адрес контроллера. Для этого необходимо знать его двоичный код, который следует ввести с помощью переключателей, установив их в соответствующие положения.

Для перевода заданного десятичного адреса в двоичный можно воспользоваться следующим алгоритмом. Десятичное число необходимо последовательно делить на 2, записывая слева направо остатки от очередного деления. Остаток может иметь значение либо 1 (соответствует состоянию переключателя «Вкл.») либо 0 (переключатель в положении «Выкл.»). Деление выполняется до тех пор, пока очередное частное не будет равно 0. Получившийся двоичный код следует переписать слева направо в таблицу для переключателей (см. пример), а в оставшиеся незаполненными ячейки вписать нули. В результате получим число, которое и следует установить с помощью DIP-переключателей контроллера.

Проиллюстрируем алгоритм на примере десятичного адреса 58:

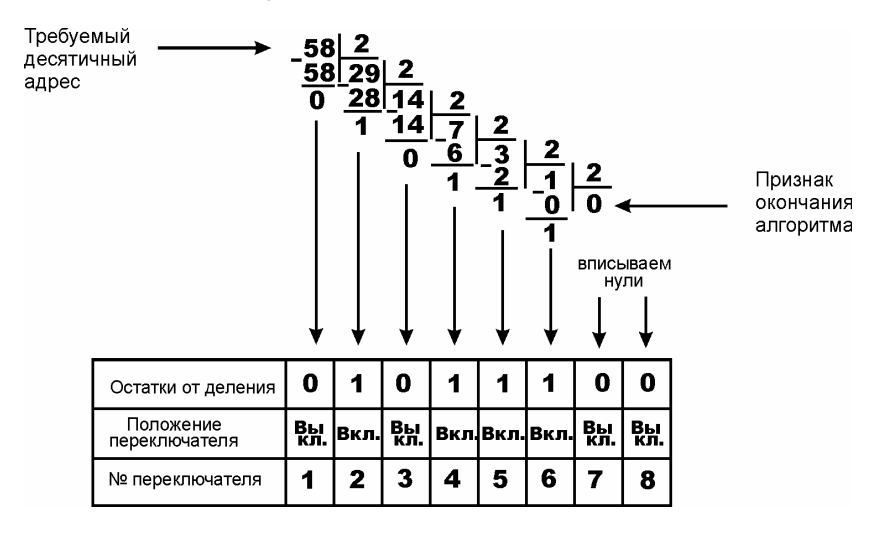

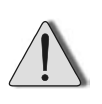

Адреса от 251 до 255 являются системными и применяются в тестовых режимах работы контроллера. Их запрещается использовать в качестве аппаратных адресов в эксплуатационном режиме.

### **Приложение Б (справочное)**

### **Таблицы установки аппаратных адресов**

В таблицах приведено 250 различных аппаратных адресов в десятичной системе и соответствующие им состояния переключателей (Х – положение «Вкл.», пустая клетка – положение «Выкл.»).

### **Таблица Б.1**

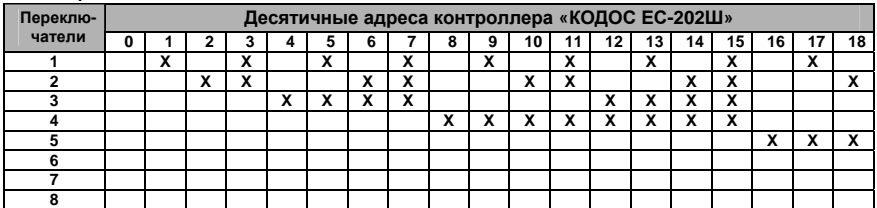

### **Таблица Б.2**

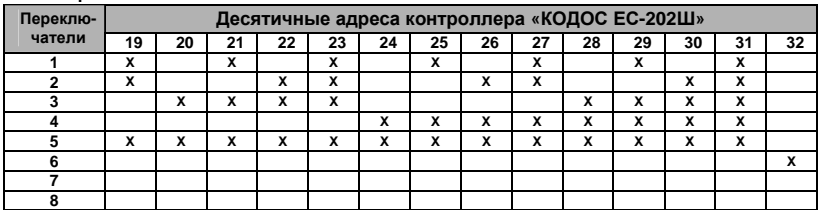

#### **Таблица В.3**

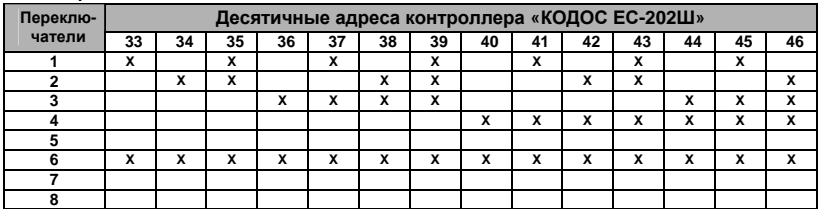

### **Таблица Б.4**

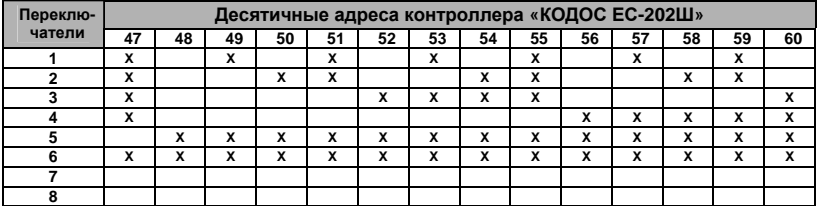

### **Таблица Б.5**

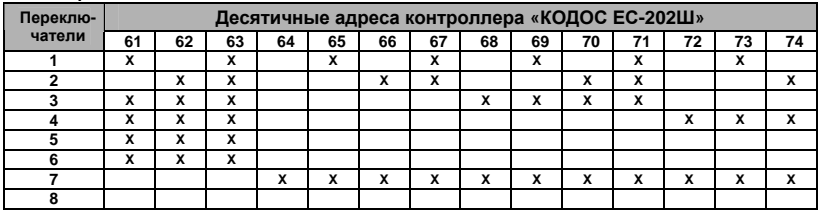

### **Таблица Б.6**

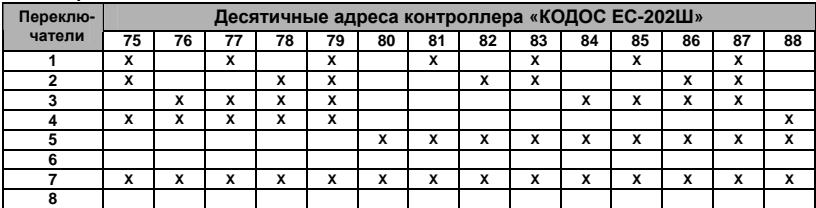

### **Таблица Б.7**

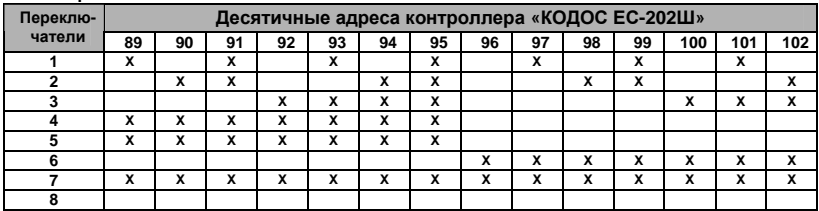

### **Таблица Б.8**

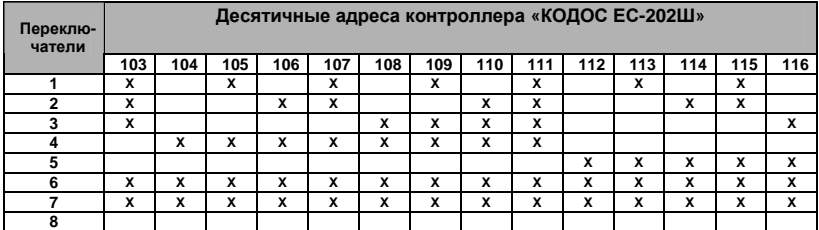

### **Таблица Б.9**

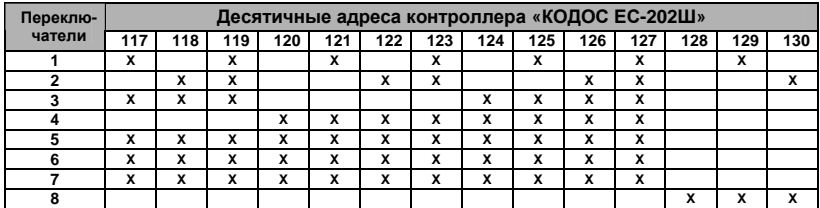

### **Таблица Б.10**

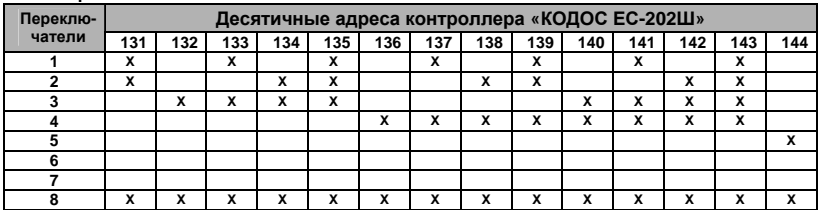

### **Таблица Б.11**

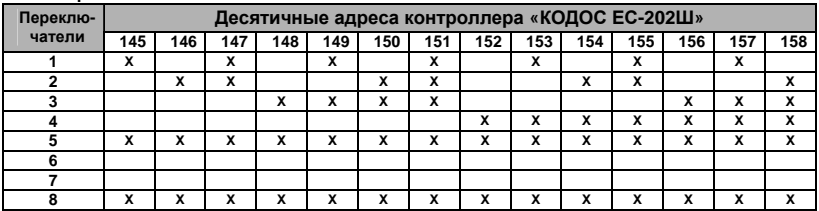

#### **Таблица Б.12**

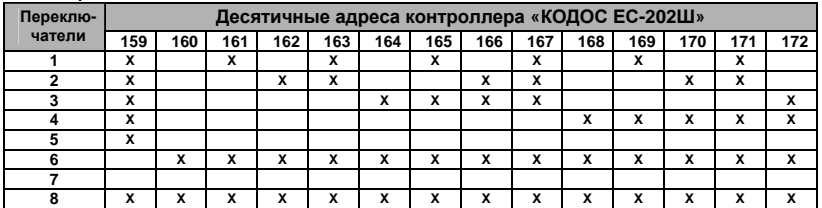

### **Таблица Б.13**

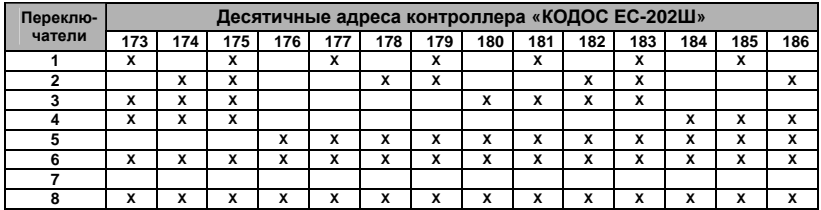

### **Таблица Б.14**

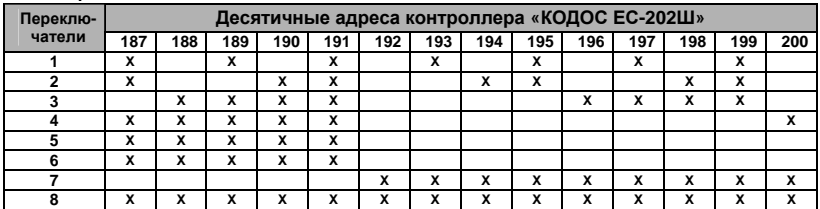

#### **Таблица Б.15**

![](_page_22_Picture_781.jpeg)

### **Таблица Б.16**

![](_page_22_Picture_782.jpeg)

### **Таблица Б.17**

![](_page_22_Picture_783.jpeg)

#### **Таблица Б.18**

![](_page_22_Picture_784.jpeg)

### **Пример**

Если необходимо установить десятичный адрес контроллера, равный 228 (см. таблицу Б.17), то следует переключатели 3, 6, 7, 8 установить в положение «Вкл.», а остальные – в положение «Выкл.».